Version 1.1

# **LÖSEN, LÖSENORD OCH DÖSTÄDNING**

Torsdagen den 30 mars 2023 Hans -Peter Aineskog Kent -Inge Henrixon

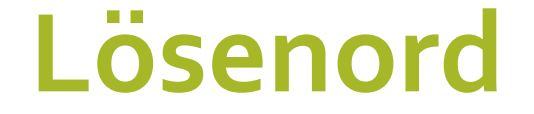

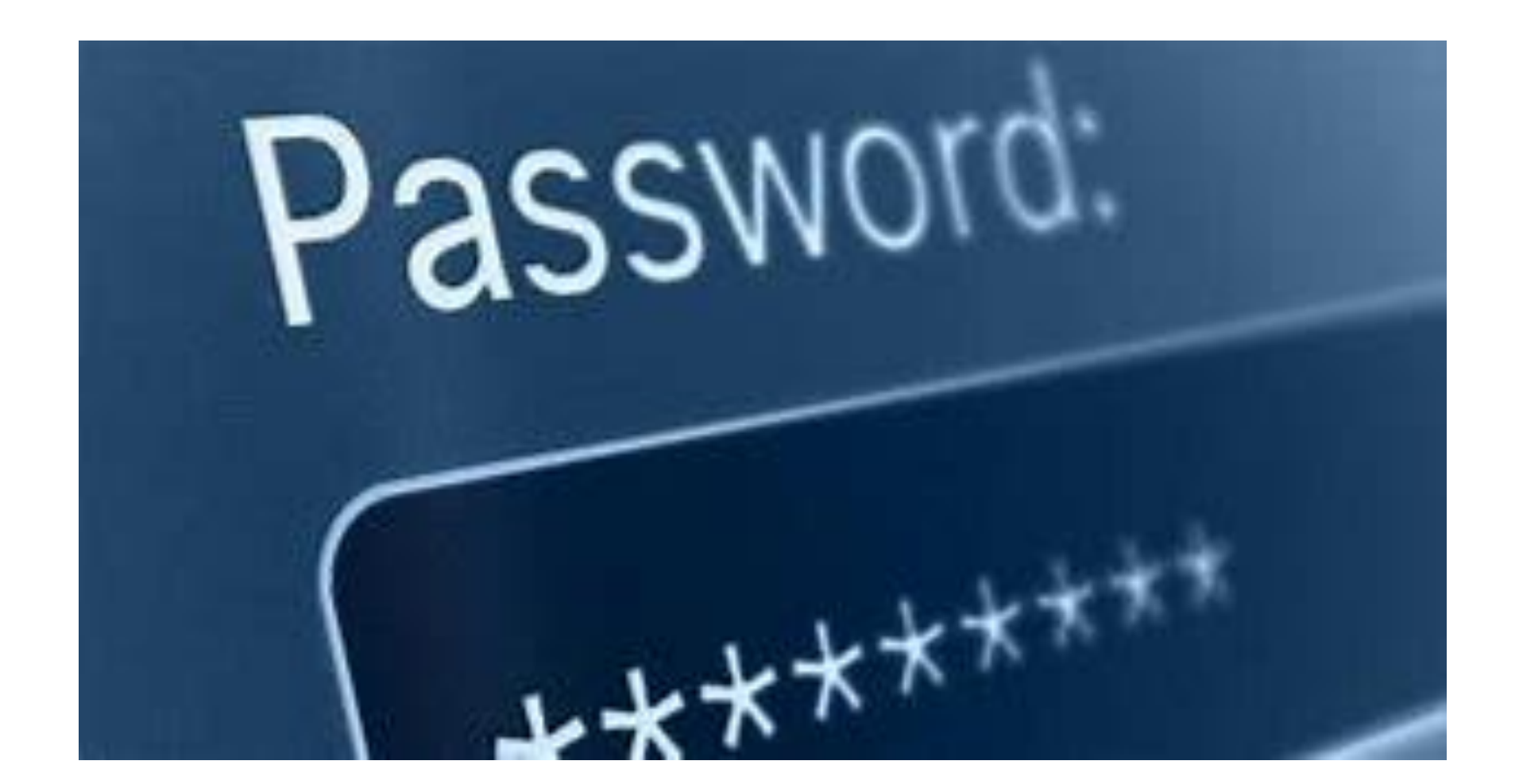

## **Varför använder vi lösenord**

- ❖ För att **identifiera** oss
- ❖ För att **skydda** vår information
- ❖ **Visades i klartext** vid en direktsänd TVsändning på 1970-talet
- ❖ **För att** alla sajter inte erbjuder en bättre lösning

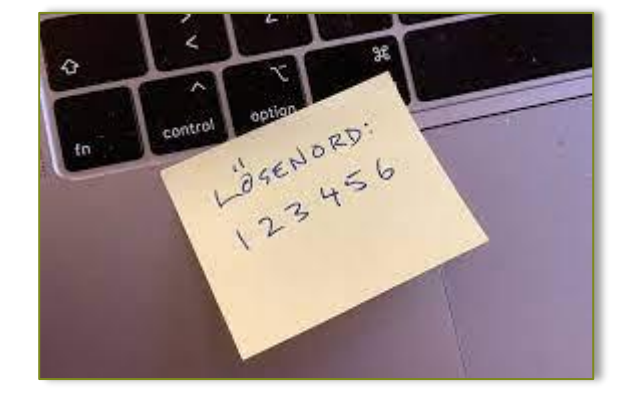

# **Någon som känner igen sig**?

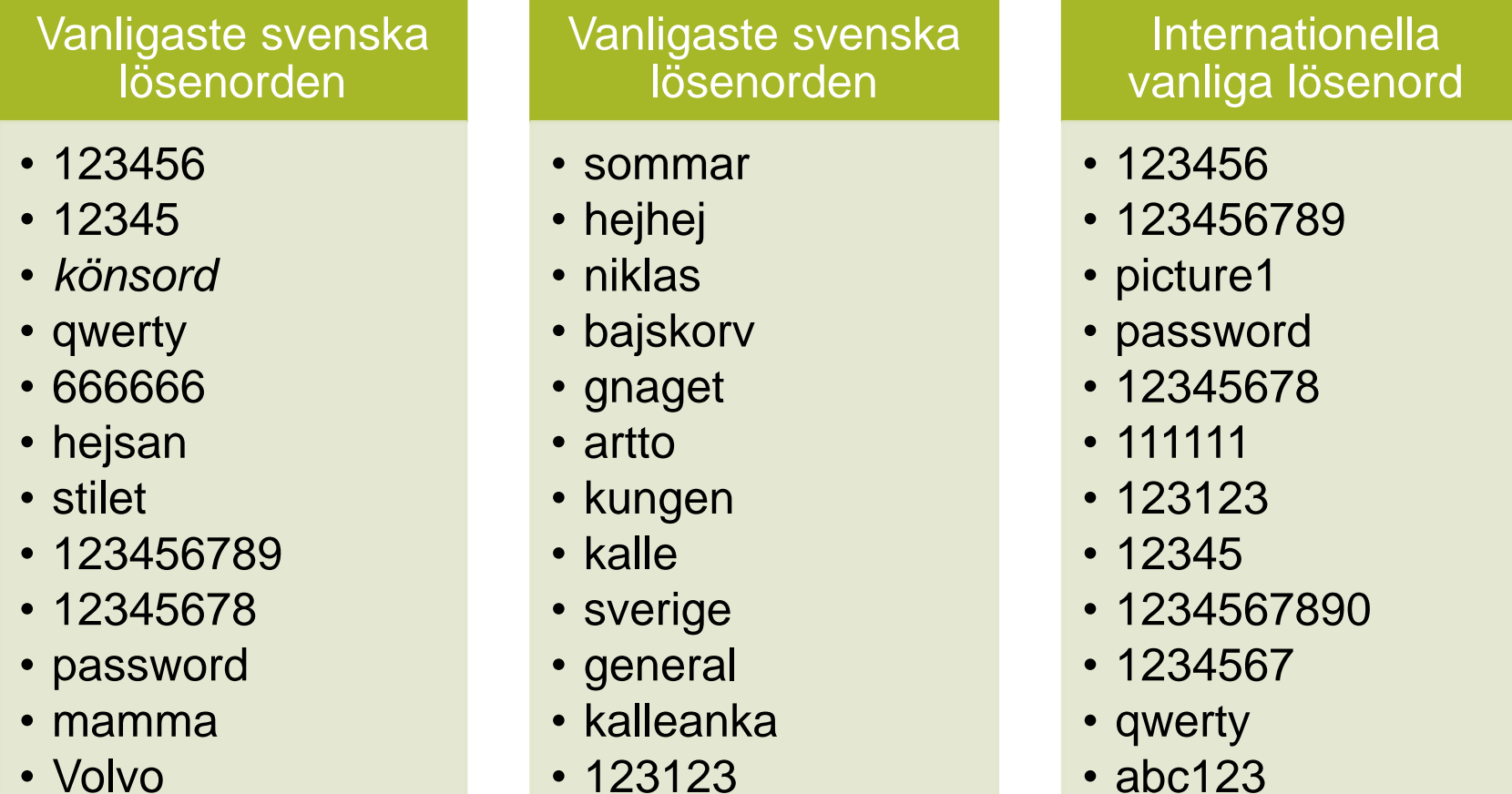

*Källor* Internetstiftelsen SplashData

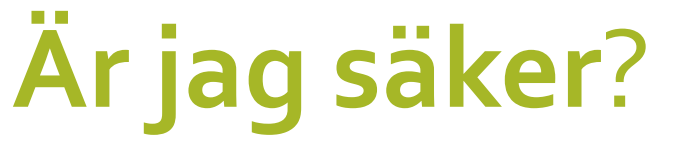

#### **Testa!**

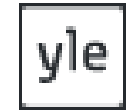

[Hur snabbt hackas mitt lösenord](https://svenska.yle.fi/a/7-1164054)

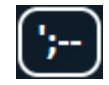

[Är min e-postadress läckt?](https://haveibeenpwned.com/)

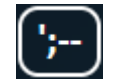

[Signal om lösenordet har blivit hackat](https://haveibeenpwned.com/) – Välj i menyraden "Notify me"

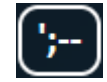

[Är mitt mobilnummer läckt?](https://haveibeenpwned.com/)

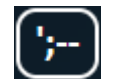

[Har mitt lösenord hackats?](https://haveibeenpwned.com/Passwords)

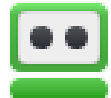

[Är mitt lösenord säkert?](https://www.roboform.com/se/how-secure-is-my-password)

*Källinfo: [Roboform](https://www.roboform.com/about) , [Troy Hunt,](https://www.troyhunt.com/) [yle](https://svenska.yle.fi/a/7-1164054)*

# **Vad gör jag om jag blivit**"**hackad**"

- ❖ Byt genast lösenord på hackade sajter Det lugnar!
- ❖ Koppla ner ditt nätverk
- ❖ Kör en viruskontroll
- ❖ Installera om operativsystemet
- ❖ Polisanmäl händelsen
- ❖ Ge aldrig efter för bedragare

❖ **Förebygg genom att alltid ha en komplett backup som säkerhet**

# **Stor risk för intrång via**

#### **Sociala medier**

- ❖ När samma lösenord används till flera sociala medier.
- ❖ Om ditt lösenord finns med i lösenordsdatabaser som kapats
- ❖ Falska mejl från t.ex. Facebook som du klickar på
- ❖ Uppmaningar att klicka på okända länkar

#### **E-Posthantering**

- ❖ Falska mejl som du besvarar och loggar in på
- ❖ Kan ge åtkomst till lösenord
- ❖ Personliga uppgifter kan spridas
- ❖ Dina uppgifter kan säljs på Dark Webb

#### **❖ ALDRIG** samma lösenord till olika appar eller tjänster

# **Inloggningssätt**

❖ Traditionell inloggning fortfarande vanligast

**Traditionell A** Password  $\frac{1}{2} \left( \frac{1}{2} \right) \left( \frac{1}{2} \right) \left( \frac$ metod Login Access

❖ Singel Sign On – **en inloggning** => ger access **till många system**

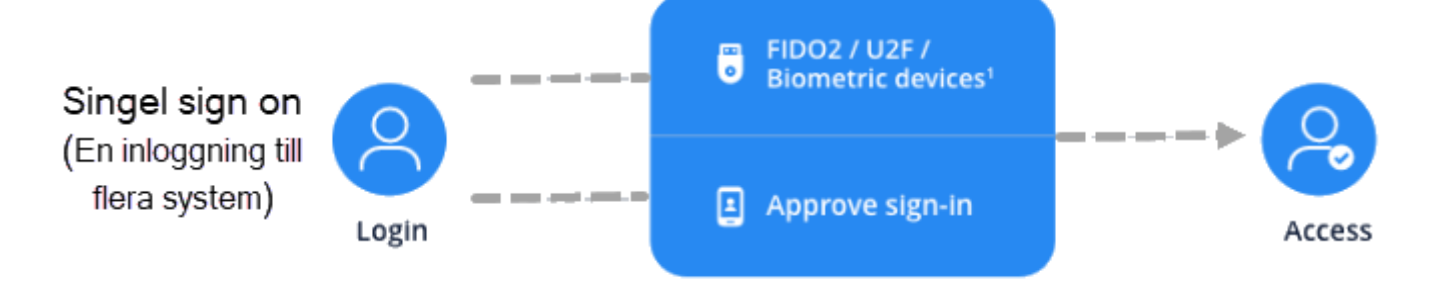

❖ Tvåfaktorsautentisering – finns i olika varianter.

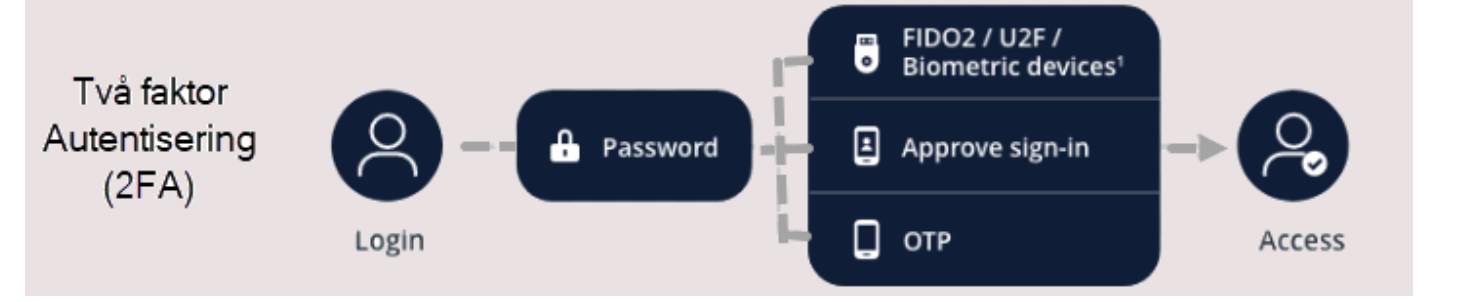

# **Hur bör ett lösenord byggas upp generellt**

- ❖ **Så många** rekommendationer att det är **omöjligt** att följa samtliga.
- ❖ Ett **säkert** lösenord är när **ingen kan gissa** och en dator **inte kan testa**  sig fram på överskådlig tid
- ❖ **Använd inte** "vanliga och enkla lösenorden" eller ord i ordlistor.
- ❖ **Använd** om möjligt ett långt lösenord utan siffror och specialtecken inte ett kort
- ❖ **Fundera på** vilket behov av säkerhetsnivå som behövs

# **Har alla inloggningar samma säkerhetskrav**

NEJ – inte enligt oss

#### **HÖGT BEHOV**

- E-postinloggning
- Sociala medier
- Banker och **Försäkringar**
- 1177.se

#### **MÅTTLIGT BEHOV**

• Avgörs av betraktaren

#### **LÅGT BEHOV**

- **Tidningarsidor**
- Biblioteksinloggningar
- Filmsajter typ Netflix
- Släktforskning etcetera

## **Traditionellt lösenord**

- ❖ Är en blandning av versaler, gemener, siffror och specialtecken.
- ❖ Är svåra att komma ihåg återanvänds därför på många sajter.
- ❖ Blir kortare och därmed lättknäckta

EXEMPEL: Jag£4C^~

8 tecken långt lösenord skulle ta en hacker cirka 17 minuter att lösa

#### ❖ **Använd inte traditionell metod för att skapa ett lösenord**

❖ **Du kanske inte att komma ihåg det…**

# **Alternativt LÖSENMENING**

❖ En lösenmening är sammansatt av en kombination av ord som betyder något och som är enklare att komma ihåg

EXEMPEL: Föredrag 8 tecken långt lösenord skulle ta en hacker cirka 22 sekunder att lösa

#### jagärpåföredrag

15 tecken långt lösenord skulle ta en hacker cirka 7 år att lösa

❖ **En lösenmening är inte helt säker, hackare testar ordkombinationer**

#### ❖ **Tar betydligt längre tid att knäcka.**

# **Alternativt LÖSENSTRUNT**

❖ Är ett lösenord sammansatt av ord som möjligen betyder något för dig men ingen annan och förekommer följaktligen inte på webben. Kan bestå av befintliga ord, men kombinerade på ett nonsenssätt.

EXEMPEL:

Engangdrackjagolpaiogt

22 tecken långt lösenord skulle ta en hacker över 100 år att lösa

- ❖ **Ordet är något du kan associera till och därmed komma ihåg men är totalt nonsens för andra och det tar för lång tid för en hackande dator att knäcka.**
- ❖ **Använd lösenstrunt istället för lösenmening**

# **Säkrare alternativ vid inloggning**

- ❖ **Biometrisk** identifiering via fingeravtryck eller ansikte - som Windows Hello och Face ID
- ❖ **Tvåfaktorsautentisering**, Inloggning via två lösenord kod via SMS eller från särskild "app" på annan enhet.
	- ➢ **Verifiering finns** med hårdvarusäkerhetsnyckel.
- ❖ **BankID** eller **Mobilt BankID** kombinerat **med QR-kod**

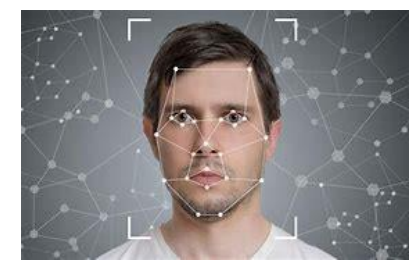

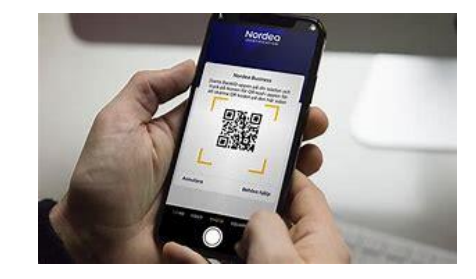

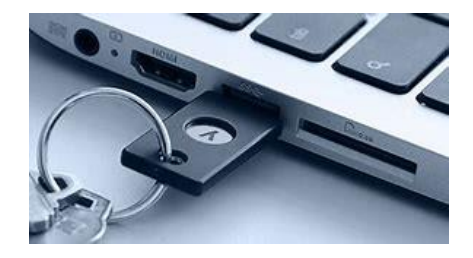

# **Kort sammanfattning**

- ❖ Använd aldrig text, siffror, datum eller detaljer som kan kopplas till dig som person i lösenordet.
- ❖ Hellre ett långt lösenord sammansatt av ord än ett kort med konstiga tecken du inte kommer ihåg.
- ❖ Skapa dina lösenord med hjälp av en lösenstrunt-teknik
- ❖ Välj flerstegsinloggning eller BankID med QR-kod

## **Vi kan inte låta bli - QR-kod**!

- **❖** Lite nöje ibland all nytta tycker vi ni ska få också
- ❖ Skapa en egen QR-kod för ditt hem-WiFi.
- **❖ Service åt gäster. Nu** testar vi **the start views** <https://www.websiteplanet.com/sv/webtools/free-qr-code-generator/>

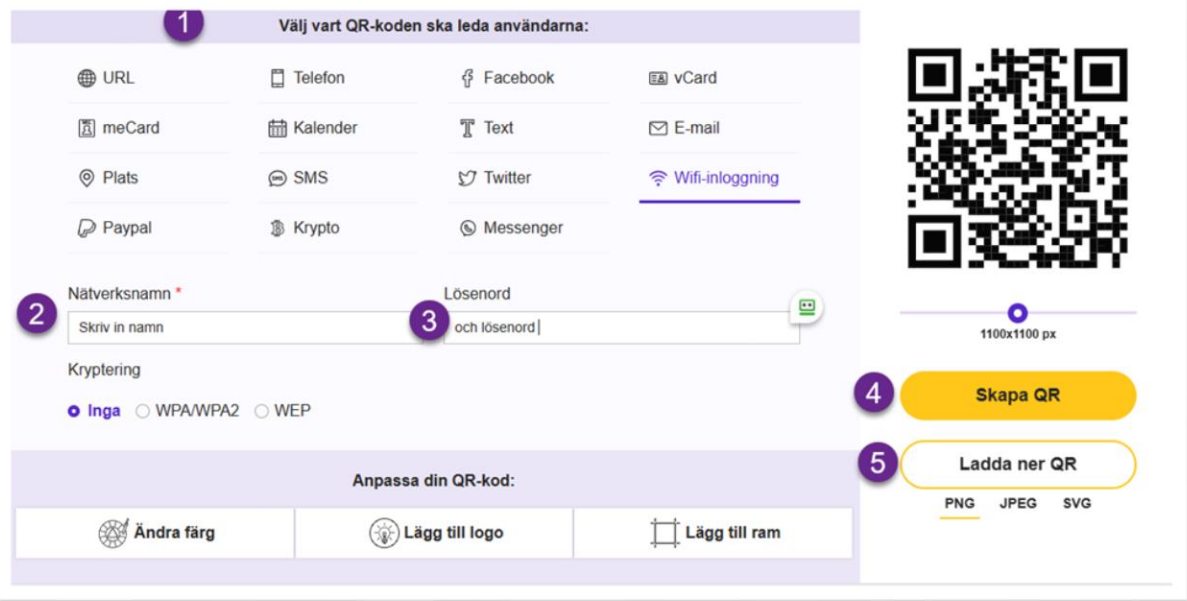

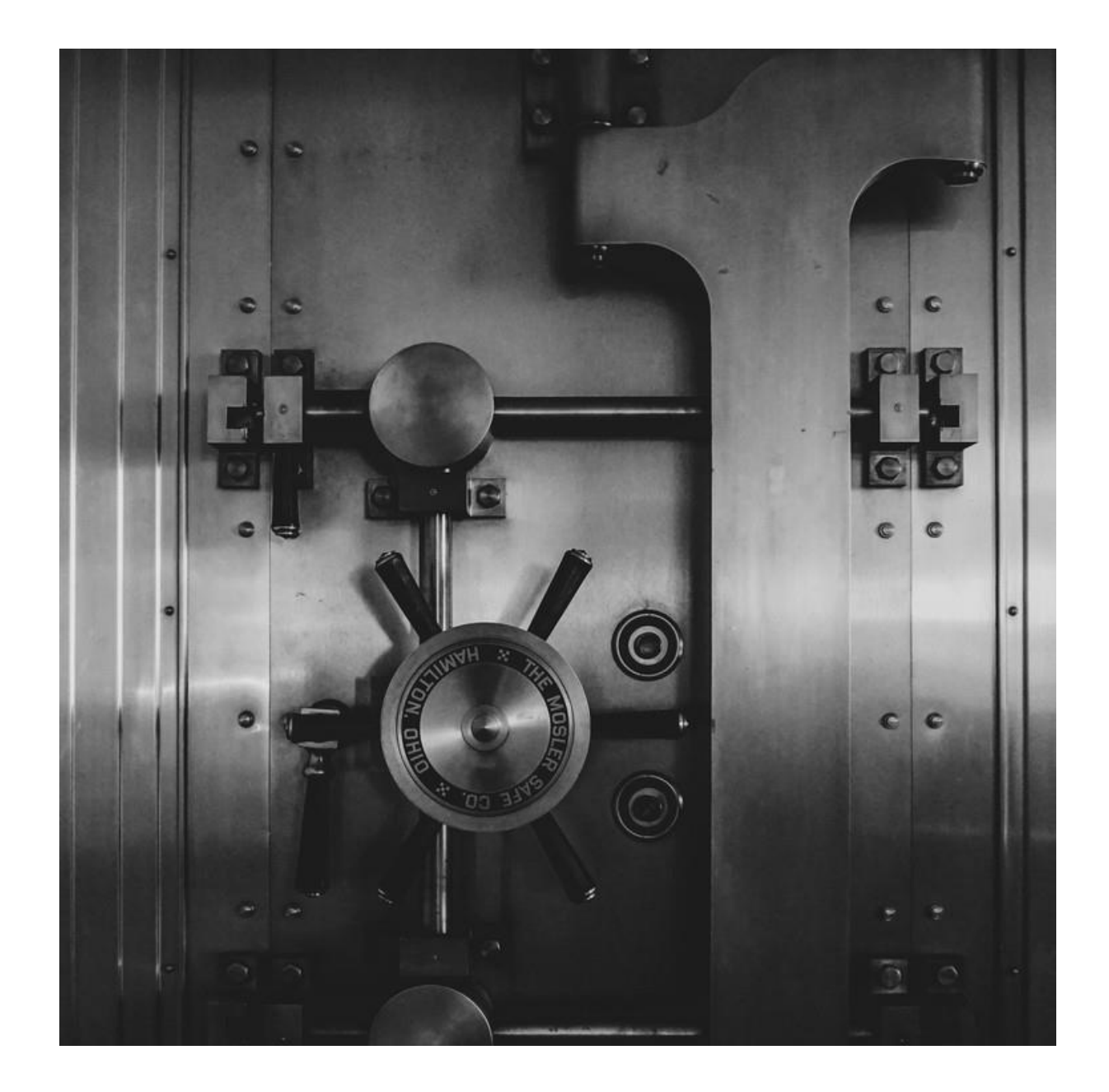

### **Hur förvarar du dina lösenord**

- ❖ I huvudet fungerar inte!
- ❖ I en anteckningsbok inte fel så länge obehöriga inte kommer åt den
- ❖ Inte i webbläsares lösenordshanterar med undantag av webbläsaren Safari
- ❖ I en lösenordshanterare
- **❖ I testamente eller som en bilaga**

## **Lösenord i testamente**

- ❖ I exempelvis gratistjänsterna **Livsarkivet** och **Vita arkivet** kan man **lagra** viktiga **dokument** som framtidsfullmakter, testamente med flera
- ❖ Man kan också ange **vad** man vill **ska hända** med digitala konton till exempel på Sociala media och andra digitala konton.
- ❖ **Skriv in lösenord** till lösenordshanterare i ett testamente och vem som får agera i den avlidnes namn.

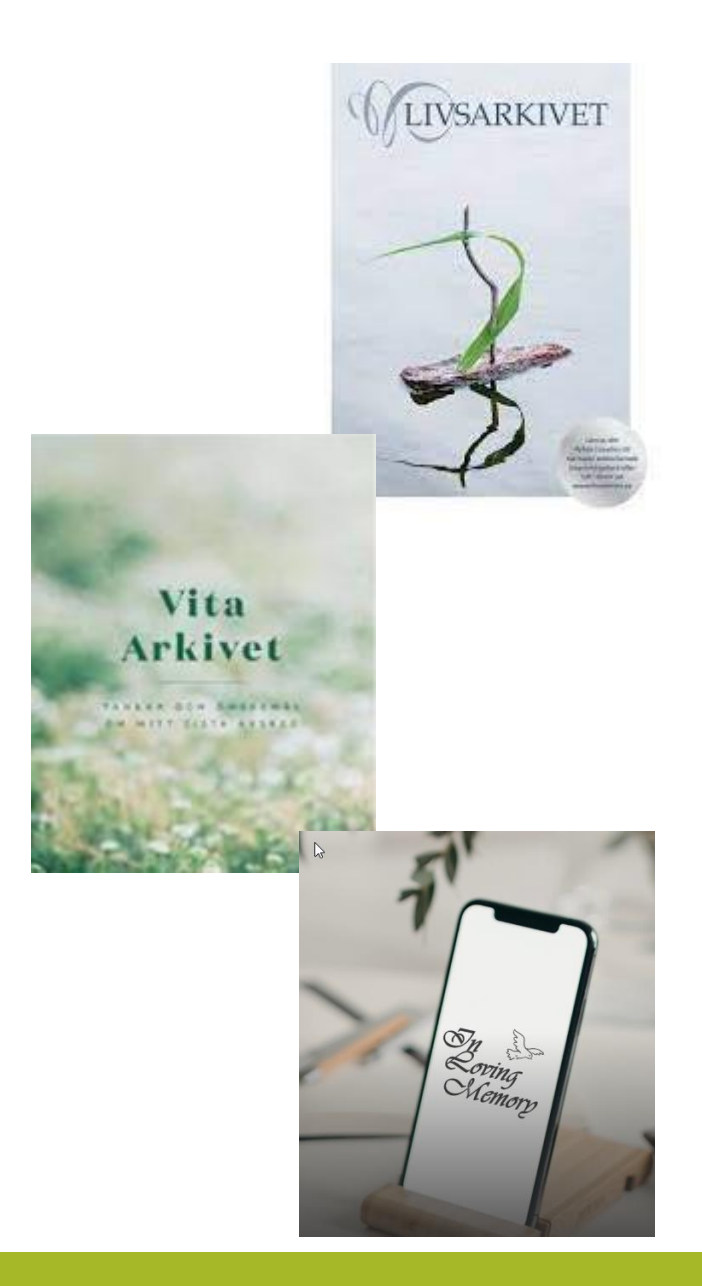

## **Bli inte lurad av domännamnet**

❖Det är **huvuddomänen** som avgör **vem som äger**  sidan/sajten.

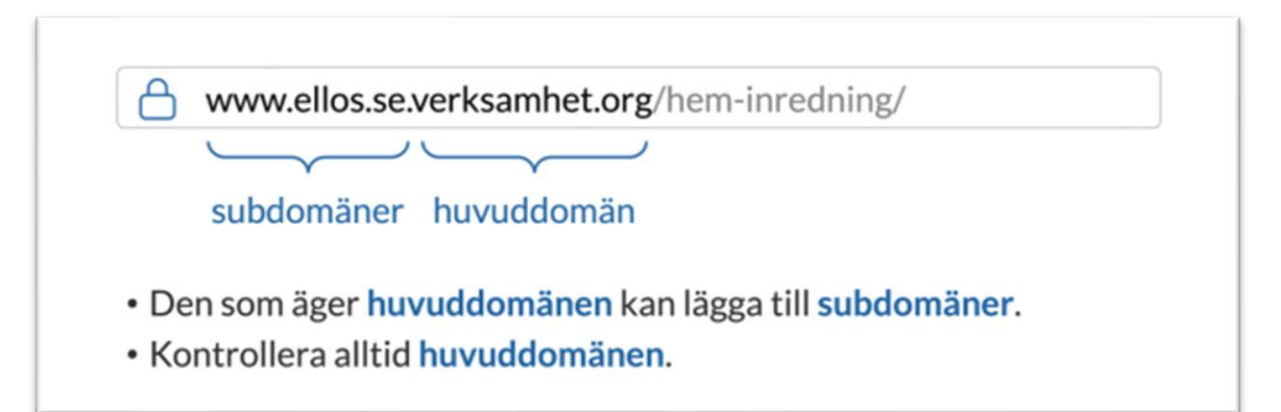

❖**Huvuddomänen är namnet före första snedstrecket.**

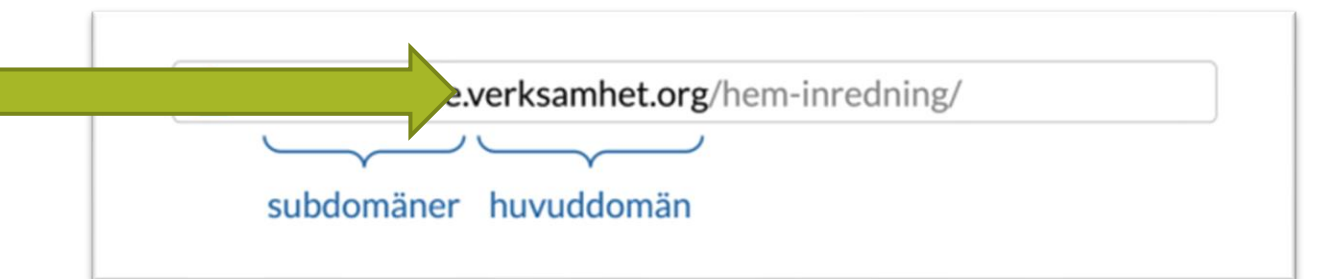

## **Du lurar inte en lösenordshanterare**!

Var uppmärksam när du klickar på en webbadress som tar dig till en webbsida (URL).

Det är lätt att bli lurad!

Ett eller två **ii** efter varandra

- ➢ Ett **n** kan lätt förväxlas som två **rr**
- ➢ Ett **r + n** kan lätt läsas som ett **m**
- ➢ Ett **n** istället för ett **m**

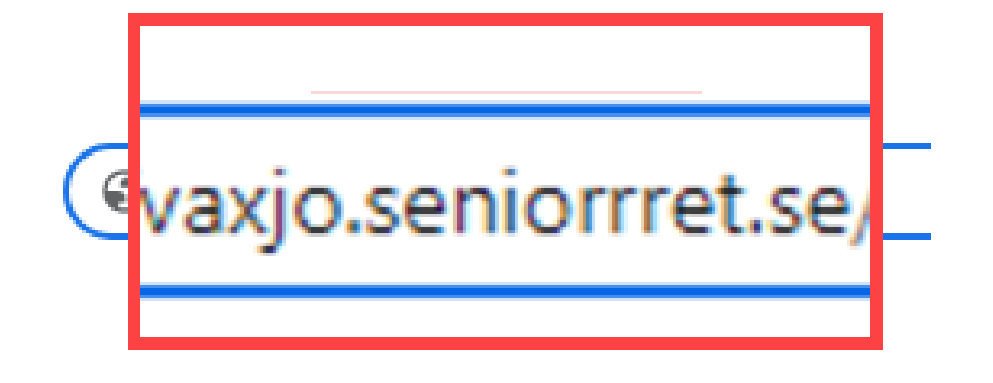

❖ **En nätfiskare lurar dej men inte en lösenordshanterare!**

## **En lösenordshanterare bör klara …**

- ❖ Hantera lösenord
- ❖ Ett huvudlösenord
- ❖ Hantera anteckningar
- ❖ Skapa lösenord
- ❖ Inte luras av nätfiskare
- ❖ Tvåfaktorsautentisering
- ❖ Nödåtkomst an inloggning
- ❖ Synkronisera olika medier
- ❖ På svenska

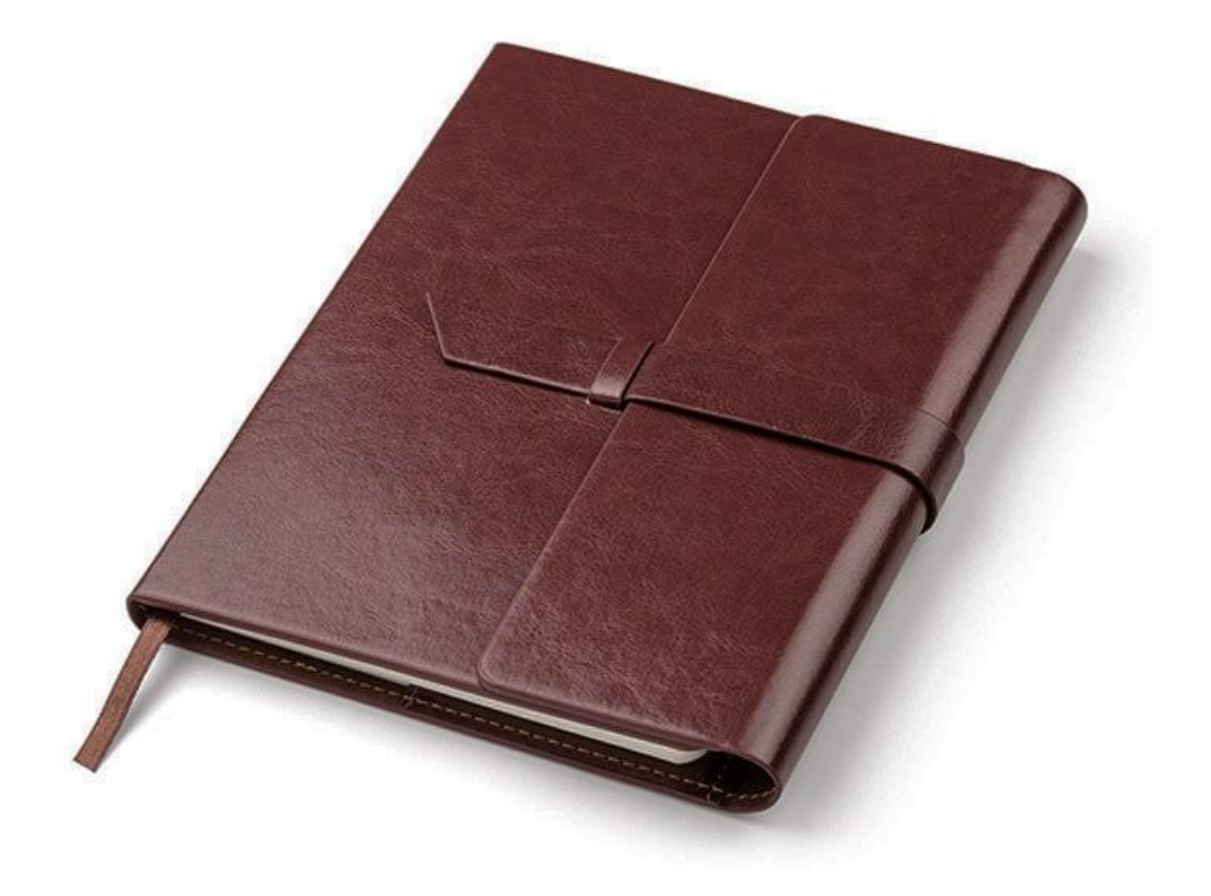

# **Vad ska jag välja?**

❖ **Finns flera bra gratis – Support och utveckling?**

❖ **Finns många som kostar – Företag oftast bakom**

❖ **Kolla tester på nätet - finns många tester att läsa**

## **Städning – i livet och efteråt**

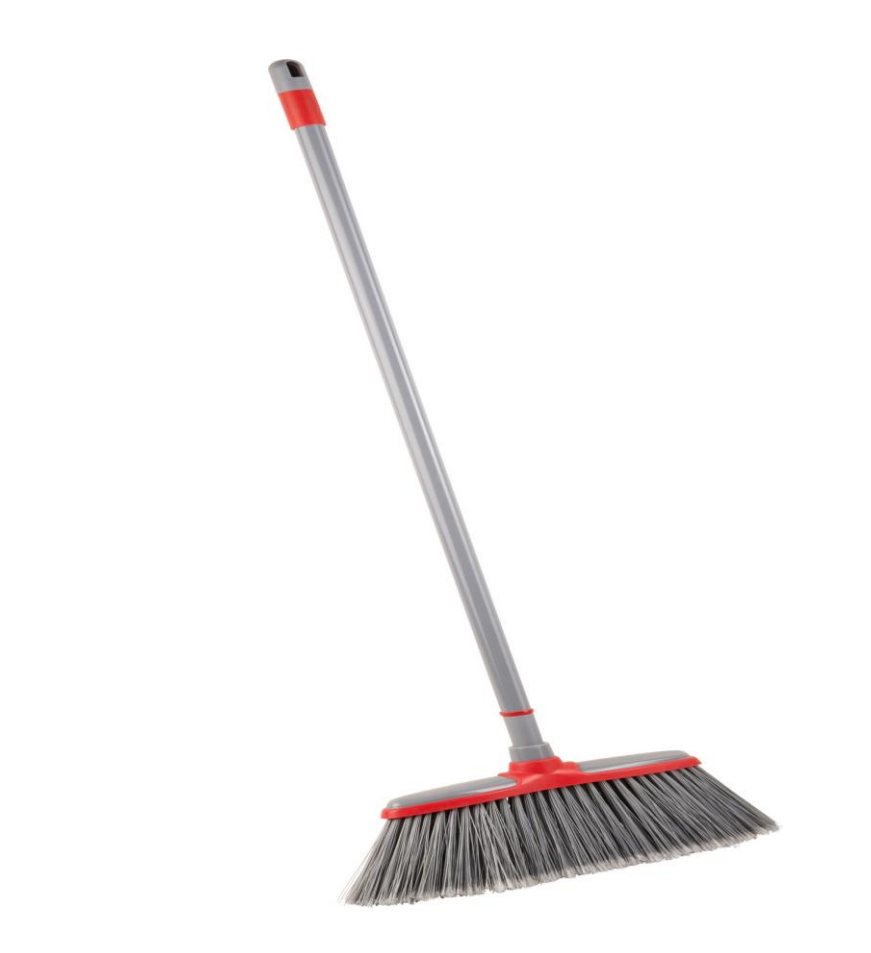

# **Städning! Hur tänker jag?**

- ❖ I dag går det att **själv styra** vad som ska hända med mina konton.
- ❖ Har jag funderat på är vad som ska städas bort vad som ska sparas.
- ❖ Immateriella tillgångar värdefullt för mina efterlevande?!

#### ❖ **Kontrollera**

- ✓ Vilka regler gäller för mina medel
- ✓ Vilka ska få tillgång till mina instruktioner?
- $\checkmark$  Hur har jag hanterat mina lösenord
- ❖ **Framtidsfullmakt** en möjlighet om jag blir **oförmögen**
- ❖ **Spara** det **mest värdefulla** på en hårddisk, USB-minne eller i molnet.

# **Har jag rätt få bort mina konton**

- ❖ **Den svenska grundlagen** gör det lagligt för sajter med särskilt bevis att dela med sig av information som finns i Folkbokföringsdatabasen
- ❖ **Utgivningsbevis** är namnet på dokumentet som sajter hänvisar till när man inte vill ta bort uppgifter som finns i folkbokföringsdatabasen.
- ❖ Ett utgivningsbevis **innebär** att [GDPR:](https://eur-lex.europa.eu/legal-content/SV/TXT/?uri=celex%3A32016R0679)s **regler** om personuppgiftsbehandling **inte gäller** om det skulle **inkräkta på yttrandefrihet.**
- ❖ **Massmedieföretag** får utgivningsbevis automatiskt
- ❖ Det är **myndigheten** [MPRT](https://www.mprt.se/) som utfärdar utgivningsbeviset

# **Digital städning –Vilka alternativ finns?**

- ❖ **Avsluta konton (tex sociala medier)** du inte vill vara med i mer!
- ❖ **Förbereda** själv **avslut** i de medier där du kan göra så (Facebook)
- ❖ **Överlåta frågan** till andra
- ❖ Vill inte **fundera** på frågan
- ❖ Vill inte **hantera** frågan

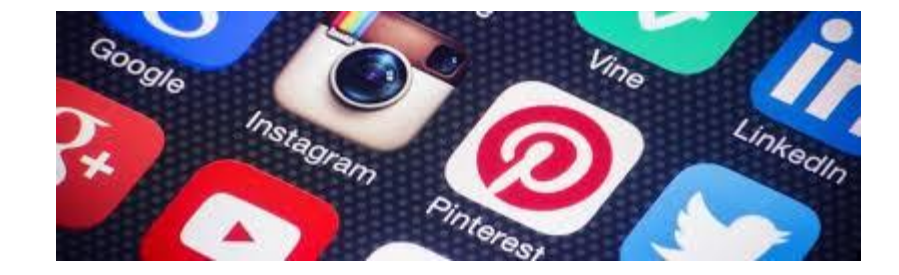

# **Digital städning – Jobbigt!?**

- ❖ Du måste själv agera!
- ❖ Det kan vara svårt att få bort konton
- ❖ Du måste uttrycka din vilja!
- ❖ Du bör utse en efterlevnadsperson.
- ❖ Om du inte gör något finns allt kvar

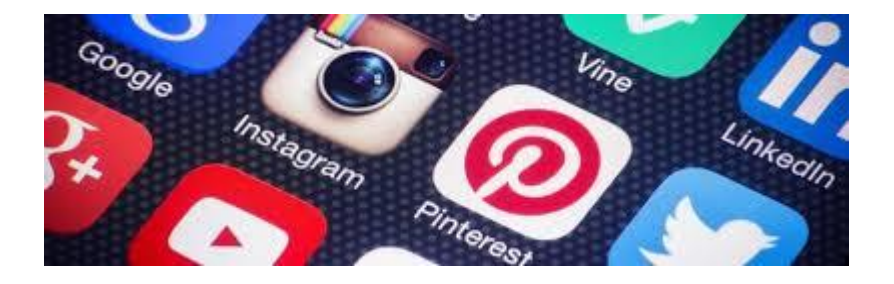

### **Digital städning – Förbereda borttagning av FB-konto**

Facebook ger möjlighet att låta dig förbereda innan, vad som ska ske med dina FB-konton, när du inte finns mer.

Du kan välja mellan att skapa

- ❖ Minneskonto
- ❖ Radera konto

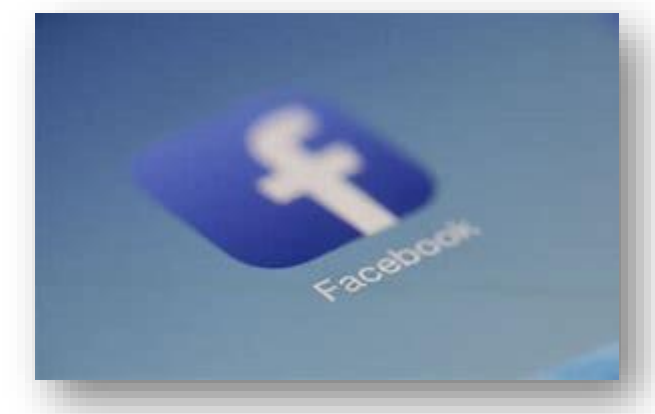

Ditt konto raderas inte automatik vid bortgång utan **någon** (tex. efterlevande) måste meddela Facebook först.

Väljer du minneskonto gör Facebook om ditt konto till Minneskonto. Minneskontot blir då ett sätt för människor att minnas dig.

## **Exempel på digitala konton att städa bort**

- ❖ **Enrio.se, Hitta.se** Via BankID
- **᠅ Bloggar** Ganska enkelt
- ❖ **Mr Koll, Ratsit, Birthday.se** Svårt
- ❖ **Google** Invecklat
- **❖ Whatsapp, Linkedin, iCloud** Komplicerat

# **Digital städning – när jag inte finns mer**

#### **Generellt gäller:**

- ❖ Digitala medier får ingen myndighetsnotis när någon går bort.
- ❖ Krävs dödsfallsintyg från Skatteverket för att avsluta konton
- ❖ Saknas dödsfallsintyg måste fullmakt kunna visas upp
- ❖ Saknas efterlevnadsperson kan det krävas mycket formalia
- ❖ Om inloggningar finns underlättar det väsentligt för efterlevande
- ❖ Finns företag som kan vara till hjälp

## **Digital städning – Efterlevandeperson**

- ❖ En efterlevandeperson företräder
- ❖ Förenklar kontakter
- **❖ Bekräftar vilja**
- ❖ Verkställer vilja
- ❖ Avslutar

#### **Kontaktformulär**

[Särskild begäran gällande](https://www.facebook.com/help/contact/228813257197480)  [konto för person som](https://www.facebook.com/help/contact/228813257197480) [drabbats av sjukdom eller](https://www.facebook.com/help/contact/228813257197480)  [avliden person](https://www.facebook.com/help/contact/228813257197480)

https://www.facebook.com/help/ contact/228813257197480

**Sajter kräver ofta efterlevandeperson bland annat Facebook och Google**

## **Svenskarna bland de mest benägna att radera sina sociala medier-konton**

- En rapport från den brittiska SEO-byrån "Reboot Online" visar att svenskar hör till de som oftast googlar efter hur man tar bort sina sociala medier-konton.
- Varje månad googlar svenskarna på fraser som "hur raderar jag mitt Facebook-konto" och "hur raderar jag mitt Instagram-konto" i genomsnitt 8000 gånger, vilket placerar oss på 21 plats av de 155 undersökta länderna.
- Fler döda än levande på Facebook om 50 år om tjänsten finns!

## **Bonusmaterial**

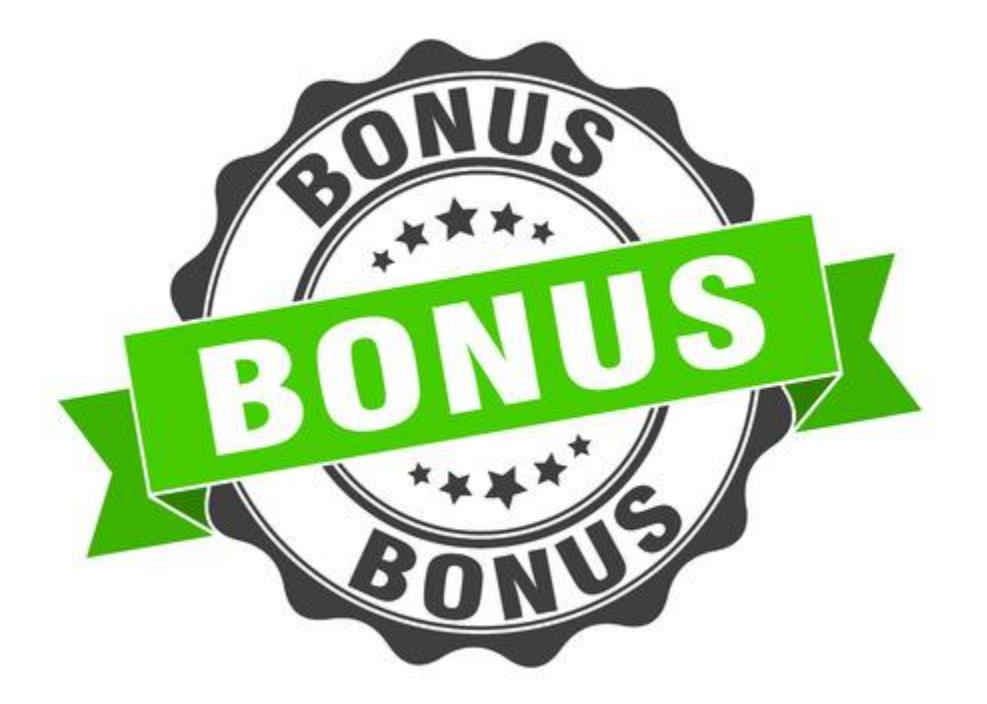

# **TACK FÖR OSS! FRÅGOR?**

Hans-Peter Aineskog Kent-Inge Henrixon

### **BONUS Ordlistan**

# **IT-ord**

Ord och uttryck i it-branschen

Klicka här för att komma till ordlistan

## **BONUS - Ta bort ett facebook-konto**

#### **1. Logga in**

- **2. Klicka** på Konto uppe till höger (ditt namn och porträtt) i datorn
- **3. Välj** Inställningar och integritet -> Inställningar. Du ser olika kategorier av inställningar i vänsterspalten och själva inställningarna till höger.
- **4. Välj** Din Facebook-information och klicka sedan på Visa till höger om Inaktivera och ta bort.
- 5. Nu kan du **välja mellan** att inaktivera kontot eller ta bort det permanent.

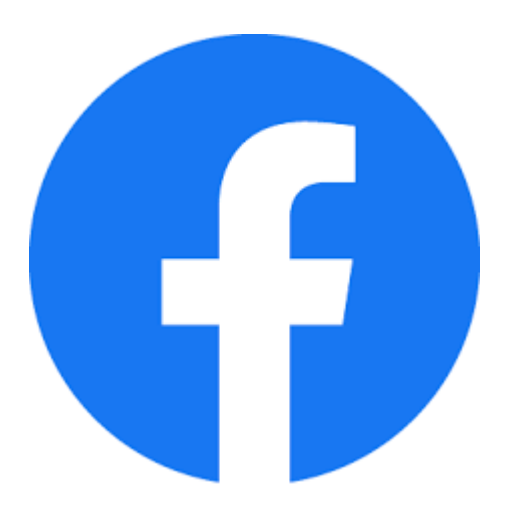

Läs mer om: [Begär göra om ett](https://www.facebook.com/help/1111566045566400/?helpref=related_articles)  [konto till en minnes](https://www.facebook.com/help/1111566045566400/?helpref=related_articles)[sida eller ta bort den](https://www.facebook.com/help/1111566045566400/?helpref=related_articles)

## **BONUS - Ta bort ett Instagram-konto**

#### 1. Logga in

- 2. Gå till **Instagrams [sida för att ta bort](https://www.instagram.com/accounts/login/?next=/accounts/remove/request/permanent/)  [konton](https://www.instagram.com/accounts/login/?next=/accounts/remove/request/permanent/)** via en webbläsare på datorn. Du kan inte ta bort ditt konto via Instagram-appen.
- 3. Välj ett alternativ ur rullgardinsmenyn bredvid frågan **Varför tar du bort kontot?**
- 4. Skriv sedan in ditt lösenord. Alternativet att radera kontot visas först när du har valt en anledning ur menyn.

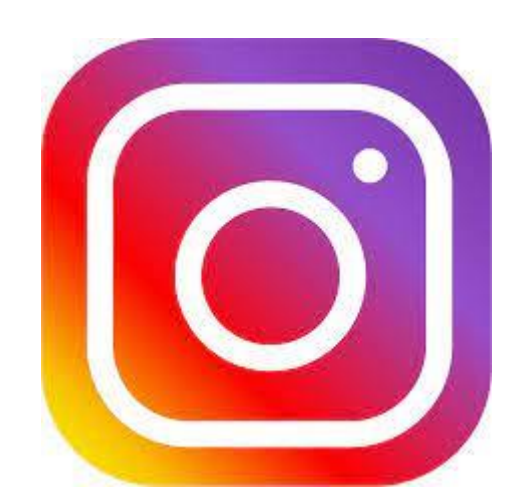

5. Klicka på **Ta bort mitt konto permanent.**

## **BONUS - Ta bort ett Twitter-konto 2 steg**

- **1. [Logga in på Twitter](https://twitter.com/login?lang=sv)** via en webbläsare eller via appen
- 2. Klicka på din profilbild eller menyikonen (i appen) eller de tre punkterna i övre högra hörnet (i webbläsaren) för att få fram menyn
- 3. Välj sedan **Inställningar och integritet**
- 4. Längst ner på sidan hittar du **Inaktivera ditt konto**
- 5. Läs informationen och bekräfta sedan att du vill inaktivera kontot

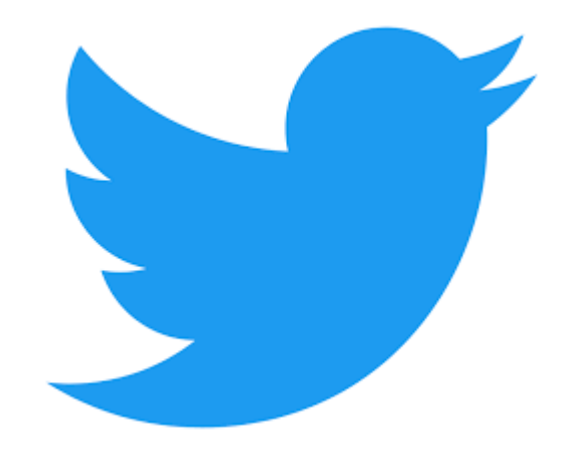

Om du inte loggar in på ditt inaktiverade konto under 30 dagar för att återaktivera det, kommer kontot automatiskt att raderas efter 30 dagar.

## **BONUS - Ta bort ett Snapchat-konto 2 steg**

#### 1. Logga in

- 2. Gå först till **Snapchats [kontoportal](https://accounts.snapchat.com/accounts/delete_account)**
- 3. Logga sedan in med användarnamn och lösenord
- 4. Verifiera inloggningen med säkerhetskoden som sänds till det telefonnummer du uppgett för kontot
- 5. Du kommer till en ny sida där du behöver skriva in ditt användarnamn och lösenord igen.
- 6. Klicka på **Continue/Delete My Account** för att påbörja raderingen av ditt konto

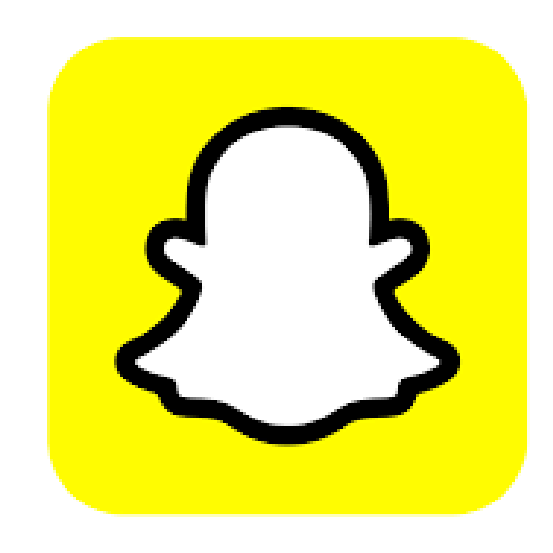

Om du inte loggar in på ditt inaktiverade konto under 30 dagar för att återaktivera det, kommer kontot automatiskt att raderas efter 30 dagar.

## **BONUS - Ta bort ett Linkedin-konto 2 steg**

- 1. Logga in med ditt konto på LinkedIn
- **2. Klicka** på din profil och välj Sekretess och Inställningar.
- **3. Välj** Kontoinställningar.
- **4. Under** Kontohantering i avsnittet Kontoinställningar klickar du på **Ändra** bredvid Stäng konto.
- 5. Markera **anledningen** till att du vill avsluta ditt konto och klicka på Nästa.
- **6. Ange** lösenordet till ditt konto och klicka på Stäng konto.

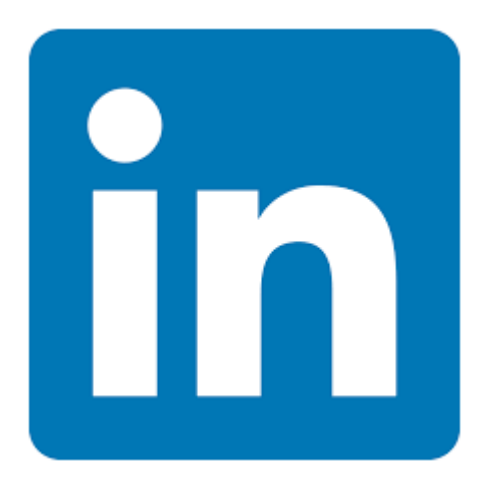

Om du inte loggar in på ditt inaktiverade konto under 14 dagar för att återaktivera det, kommer kontot automatiskt att raderas efter 14 dagar.

## **BONUS - Ta bort ett TikTok-konto**

- **1. Logga** in med ditt konto på TikTok
- 2. Klicka först på **Profile** eller **Me** nere till höger
- **3. Klicka** sedan på ikonen med tre vågräta linjer eller tre prickar uppe i högra hörnet
- **4. Välj** Manage account och **sedan** Delete account längst ner på sidan
- **5. Följ** sedan instruktionerna i appen för att radera ditt konto.

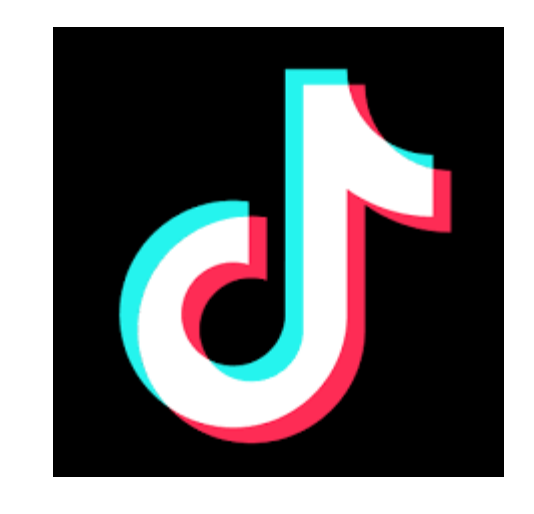

Om du aktiverat tvåstegsverifiering eller ditt Google-konto är länkat till ditt TikTok-konto kan du också behöva verifiera din e-post. I annat fall raderas ditt konto så fort du tryckt på bekräfta.

## **BONUS – Förbereda borttagning av FB-konto**

- **1. Logga** in via dator
- **2. Klicka** på Konto uppe till höger (ditt namn och porträtt) i datorn
- **3. Välj** Inställningar och integritet och därefter Inställningar.
- **4. Välj** Inställningar för minneskonto och klicka sedan på Redigera till höger
- 5. Nu kan du **välja mellan** att välja Minneskonto eller Ta bort konto efter bortgång
- **6. Valet** Minneskonto kräver att en Efterlevande kontaktperson först utses
- **7. Valet** Ta bort konto efter min bortgång kräver att du verifierar dig innan

## **BONUS – Förbereda borttagning av FB-konto**

Här sker valet avseende minneskonto och vad den person du utser som kontaktperson mot Facebook ska göra

Du måste lägga till en person här. Den måste ha ett Facebook konto.

Här avgör du hur du vill göra med ditt kontot. Klicka på "behåll ditt

#### Inställningar för minneskonto

#### Din efterlevande kontaktperson

Välj någon som kan ta hand om ditt konto efter att du har gått bort. Den här personen kan:

- · hantera minnesinlägg i din profil, exempelvis bestämma vem som kan publicera, bestämma vem som kan se inlägg, ta bort inlägg och ta bort taggar
- · begära att ditt konto tas bort
- · Svara på nya vänförfrågningar
- · uppdatera din profilbild och omslagsbild

Din efterlevande kontaktperson kan bara hantera inlägg som görs efter din bortgång. Hen kan inte publicera som dig eller se dina meddelanden. Läs mer

Lägg till

Välj en vän

Vi kontaktar den efterlevande kontaktpersonen och berättar att du har valt hen. Hen meddelas inte igen förrän ditt konto görs om till en minnessida.

#### Ta bort konto efter bortgång

Du har begärt att ditt konto ska raderas permanent efter din bortgång. Om någon informerar oss om att du gått bort kan ingen se din profil igen. Om du vill att vänner och familj ska kunna besöka din profil och dela minnen i framtiden kan du välja att behålla ditt Facebook-konto

#### Ta bort konto efter bortgång

Du har begärt att ditt konto ska raderas permanent efter din bortgång. Om någon informerar oss om att du gått bort kan ingen se din profil igen. Om du vill att vänner och familj ska kunna besöka din profil och dela minnen i framtiden kan du välja att behålla ditt Facebook-konto.

Stäng

#### Går ändra tillbaks om du vill senare!

#### Ta bort ditt konto i framtiden?

Bekräfta att du vill att ditt konto ska raderas efter att du gått bort. Om någon informerar oss om att du gått bort tas all din info, dina foton och inlägg bort permanent från Facebook och ingen kan se din profil igen.

Läs mer

Ta bort efter min bortgång Avbryt

 $\times$ 

#### Facebook-konto" **Duelen varitet som av Duitse varitet varitet varitet varitet varitet varitet varitet varitet v**

## **Bonus Mer att fundera över!**

#### **Glöm "Lösenordskomihåg"**

❖ Uppmaning i vissa appar så att appen ska kunna hjälpa dig med lösen

- $\checkmark$  Begär ett nytt lösenord istället
- ✓ Använd lösenordshanterare!

#### Klickbara **Url-förkortare** i mejl och SMS-meddelanden

- ❖ Var uppmärksam Du kan inte omedelbart se vart en länk leder
- ❖ Lätt att dölja länkar till bedrägliga och skadliga sajter
- ❖ Genom att lägga till tecknet + efter (bit.ly) eller prewiew efter http (Tinurl) kan du ofta se hela URL-en
- ❖ Kontrollera först den förkortade url-en i appen [unshorten.it](https://unshorten.it/) innan

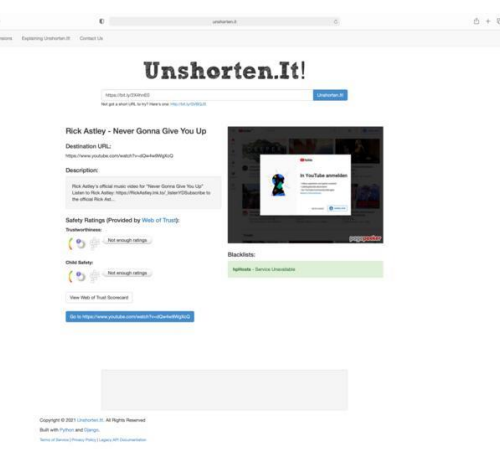

# **BONUS Kontaktuppgifter vid kontostädning**

- ❖ Enrio.se *Klicka på* [Uppdatera personuppgifter](https://uppdatera.eniro.se/person?utm_source=www.eniro.se&utm_medium=link&utm_campaign=footer&utm_term=private)
- ◆ Hitta.se Klicka på [Ta bort kontaktsida](https://www.hitta.se/kontakta-oss/ta-bort-kontaktsida)
- **❖ Mr Koll Klicka på Om tjänsten, [Kundservice](https://mrkoll.se/om/kundservice/)**
- **❖ Ratsit Klicka på [Kontakta kundservice.](https://amagic.idg.se/follow/1.745832/a7ef17278436a2e5cb886c3f7d096c47)**
- Birthday.se Klicka på [kontaktformulär](https://www.birthday.se/personuppgifter)
- ❖ Bloggar Normalt L*ogga in –> Klicka på profilbild –> Kontoinställning –> Radera*
- ❖ *Google – Klicka på* [Skicka en begäran s](https://support.google.com/accounts/troubleshooter/6357590?hl=sv)om gäller en avliden användares konto
- ❖ Snapchat, Whatsapp, Linkedin och iCloud har mer eller mindre officiella processer för att ta bort konto. Ibland via kontaktformulär ibland behövs företaget kontaktas

## Hänglåsets garanterar två saker

- ❖ Informationen överförs krypterad mellan din webbläsare och webbplatsen som visas
- ❖ Webbplatsen som visas hänger ihop med webbadressen som står i adressfältet.
- ❖ Hänglåset i adressfältet garanterar aldrig att webbplatsen är seriös.
- ❖ Falska, bedrägliga och klonade webbplatser kan ha hänglås i adressfältet.
- ❖ Bedragare påstår ofta att hänglåset skulle vara en garanti för att webbplatsens är säker.

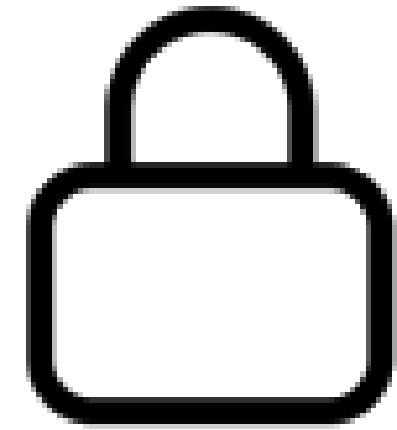

# **Felsäkert läge!**

- ❖ Det finns två versioner av felsäkert läge:
	- ✓ Felsäkert läge
	- $\checkmark$  Felsäkert läge med nätverk.
- ❖ På Microsofts supportsida [Starta datorn i felsäkert läge i](https://support.microsoft.com/sv-se/windows/starta-datorn-i-fels%C3%A4kert-l%C3%A4ge-i-windows-92c27cff-db89-8644-1ce4-b3e5e56fe234)  [Windows f](https://support.microsoft.com/sv-se/windows/starta-datorn-i-fels%C3%A4kert-l%C3%A4ge-i-windows-92c27cff-db89-8644-1ce4-b3e5e56fe234)inns steg för steganvisning för både version 10 som 11
- ❖ Vilken tangent ger felsäkert läge?
	- ✓ När datorn startat om ska en lista med alternativ visas. Välj 4 eller F4 för att starta datorn i **felsäkert läge**.
	- ✓ Om du måste använda internet väljer du 5 eller F5 för **felsäkert läge** med nätverk.

## **Lösenordshanterare**

#### **Vad ska jag välja?**

- ❖ Som förstagångsväljare är det då viktigt att själv bild sig en uppfattning genom att läsa tester som finns på nätet, vad andra skriver i olika forum.
- ❖ Noterbart är att "gratis" har ofta begränsningar i funktion eller är begränsade i tid.
- ❖ En subjektiv uppfattning är att en bra lösenordshanterare får kosta pengar – men jag vill ha möjlighet att ångra mig utan att det ska kosta!
- ❖ En av presentationens bilder tar upp punkter som är viktiga att notera vid val

#### **Några bra val att studera närmare är:**

- ✓ Keeper
- $\checkmark$  F-Secure Key
- ✓ KeePass Password
- ✓ Dashlane
- ✓ 1Password
- ✓ LastPass
- ✓ Avira Password Manager
- ✓ Roboform
- ✓ Norton
- ✓ BitWarden